## Steps for Accessing Wonders

- Click on Wonders from the Tovashal Student links.
- Click on the **pinwheel** icon with **Woolfrey**.
- Click on Student Name.
- Enter password. It will be a number, fruit, and shape. Students were sent home with their computer cards with this password. If your student cannot find it or remember their password, please reach out to me and I will look it up for you.
- Select the **red wonders book,** grade 1.
- Once inside, parents can check on the top right tab, "School to Home". This link will give you a breakdown of the week's focus and will provide a few optional activities. On the left side of School to Home, you will have 3 choices:
  - Word workout activities to play with the vocabulary and spelling words.
  - ➤ **Comprehension check** will give you a quick 1 page story and picture and then lists a few questions testing comprehension.
  - > Spelling List lists 6 words for the week + 2 review words, and 1 bonus word, which is a sight word.

To get out of School to Home, click back on the **Wonders** title at the top left. The squirrel will be in the center surrounded by options:

- ▶ Book Here is where you will find all the stories for this week, in addition to those I listed on the assigned books. You will also find decodable practice stories. When you click on the RWW story, which for this week is "Now What's That Sound", if you click on the left arrow you will see the phonics practice pages including the weekly concept introduction page, vocabulary words that you can click on, and blending lines with the phonics sound of the week. This section will be included with every first story of each week. You will just need to scroll left first before reading.
- ➤ **Games -** Phonics skills will be in both the game controller icon and the rainbow looking icon on the top right.
- Words to know This area will list the vocabulary words for the week.
  Students can click on each word to hear its definition and see it in a picture.
- Notebook This icon in the top left will be where I will assign any materials to you that are needed. I don't foresee ever needing to do this but if I do, you will see a number posted on the notebook letting you know you have messages in here.

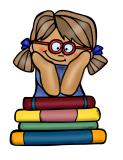